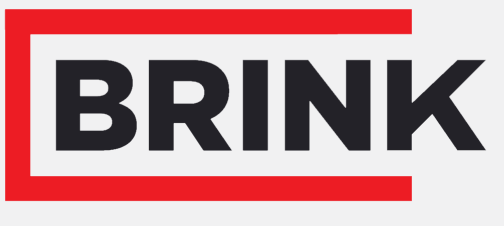

Air for life

## Istruzioni di installazione

PCB UWA-2E Italiano

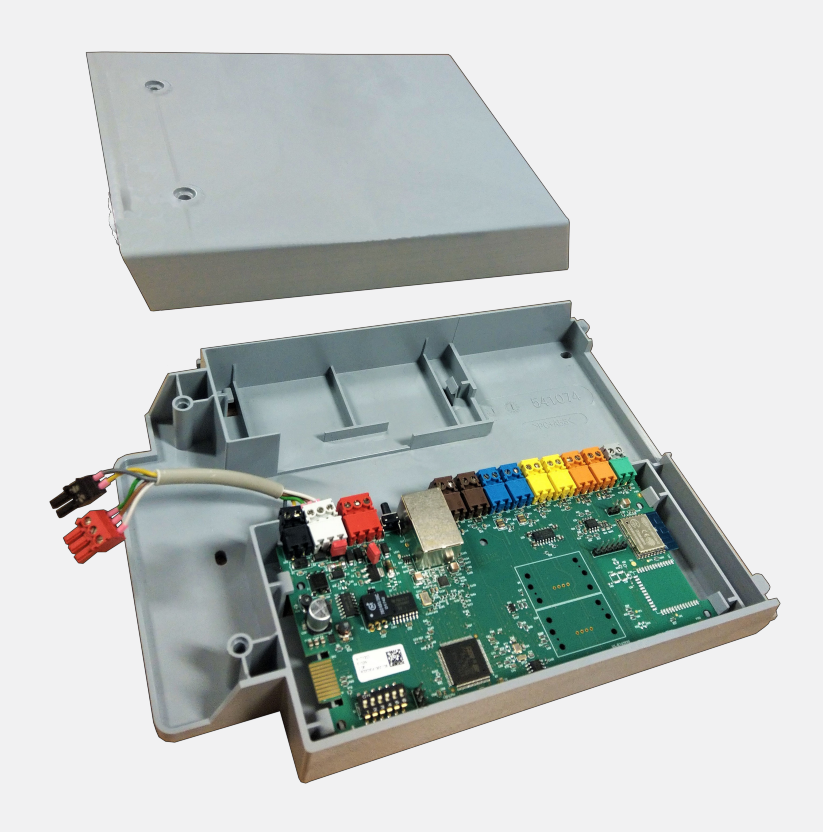

# indice

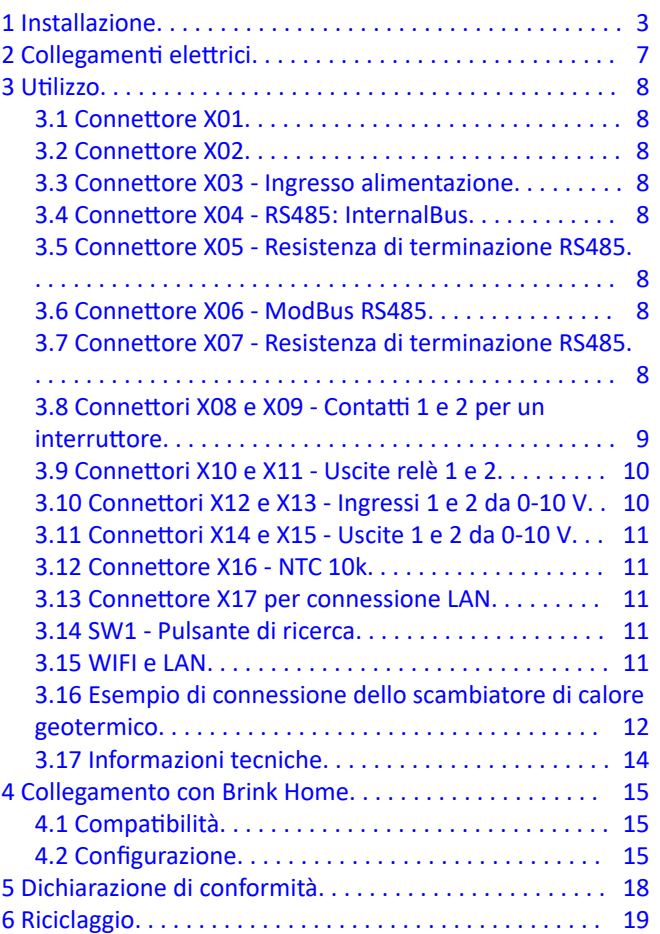

<span id="page-2-0"></span>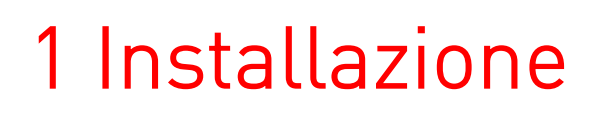

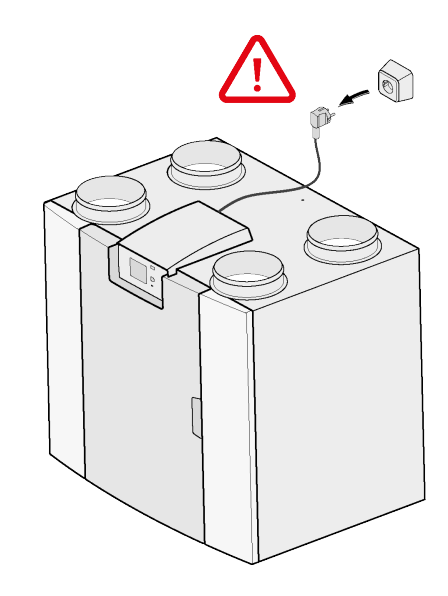

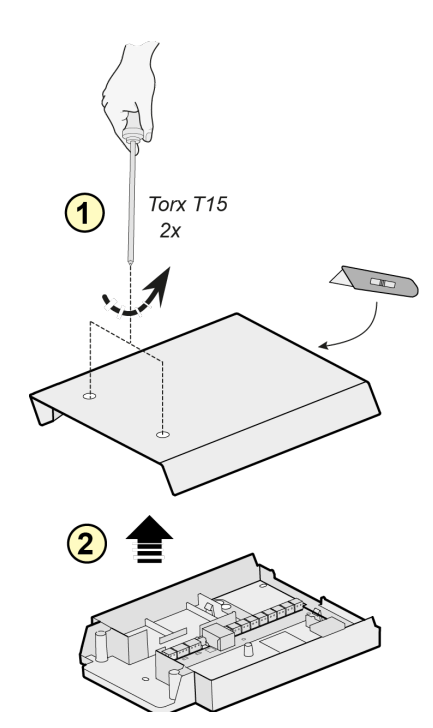

**1**

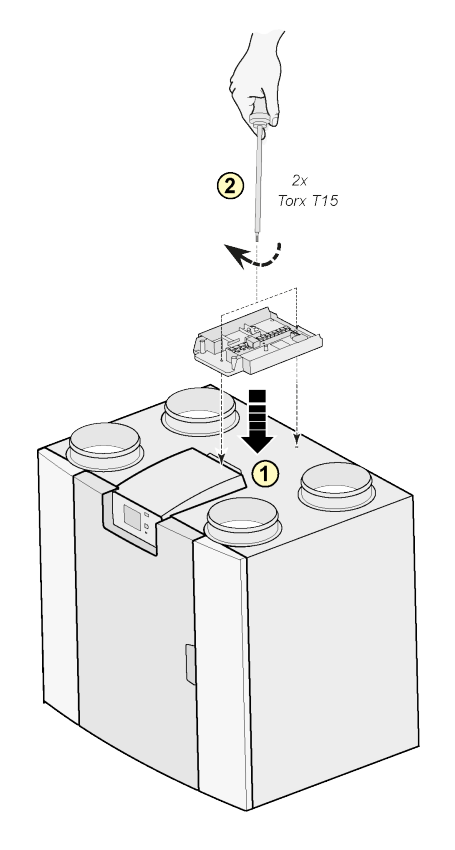

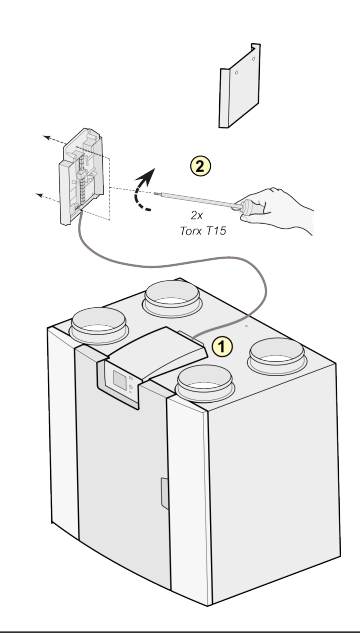

#### Nota:

Il set può essere montato anche a parete nell'ambiente di installazione. Per questa configurazione, nel set di espansione del circuito stampato Plus è incluso un cavo di collegamento extra lungo.

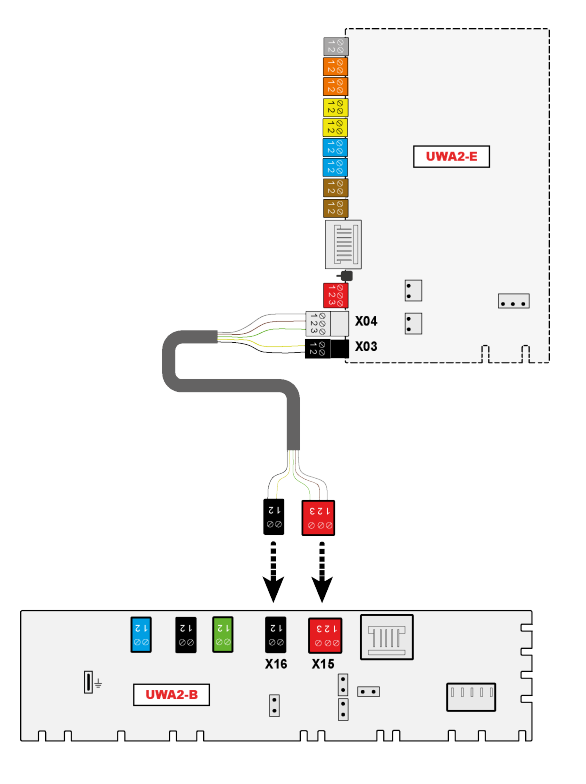

**3**

**4**

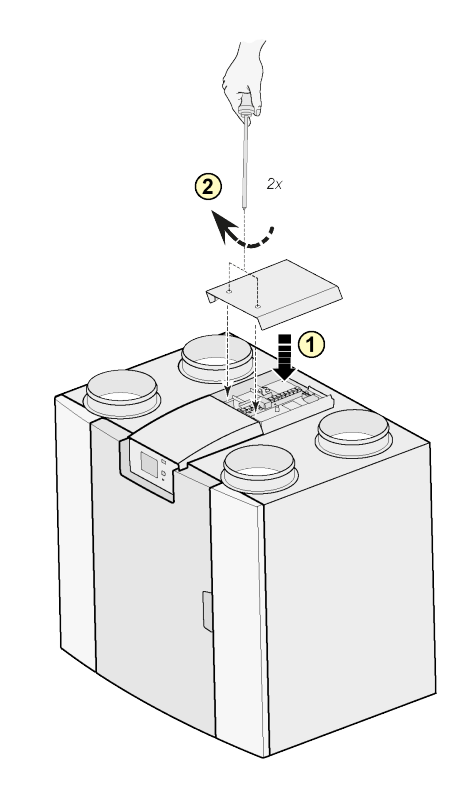

Nota:

Dopo avere montato il set di espansione, il cavo di alimentazione può essere disposto sul lato del coperchio del set.

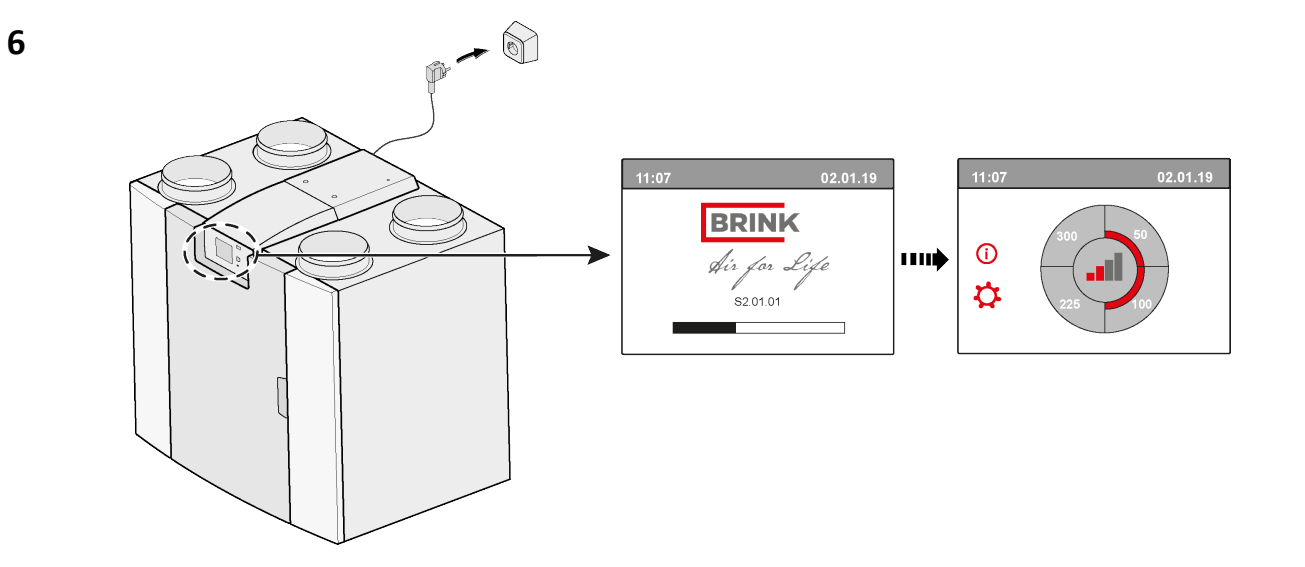

## **7**  $\overrightarrow{ }$  **14.1** Modbus  $\rightarrow$  InternalBus

Per impostazione predefinita il connettore X15 sulla scheda a circuito stampato (PCB) principale è utilizzato per le comunicazioni Modbus. Quando viene collegato un set di espansione, il connettore è utilizzato per la comunicazione con la scheda PCB di espansione. È quindi necessario modificare il tipo di comunicazione nelle impostazioni dell'unità.

Dopo il collegamento del set di espansione è ancora possibile utilizzare il Modbus. Tuttavia il cavo Modbus deve essere ora collegato al connettore X06 sul circuito stampato di espansione.

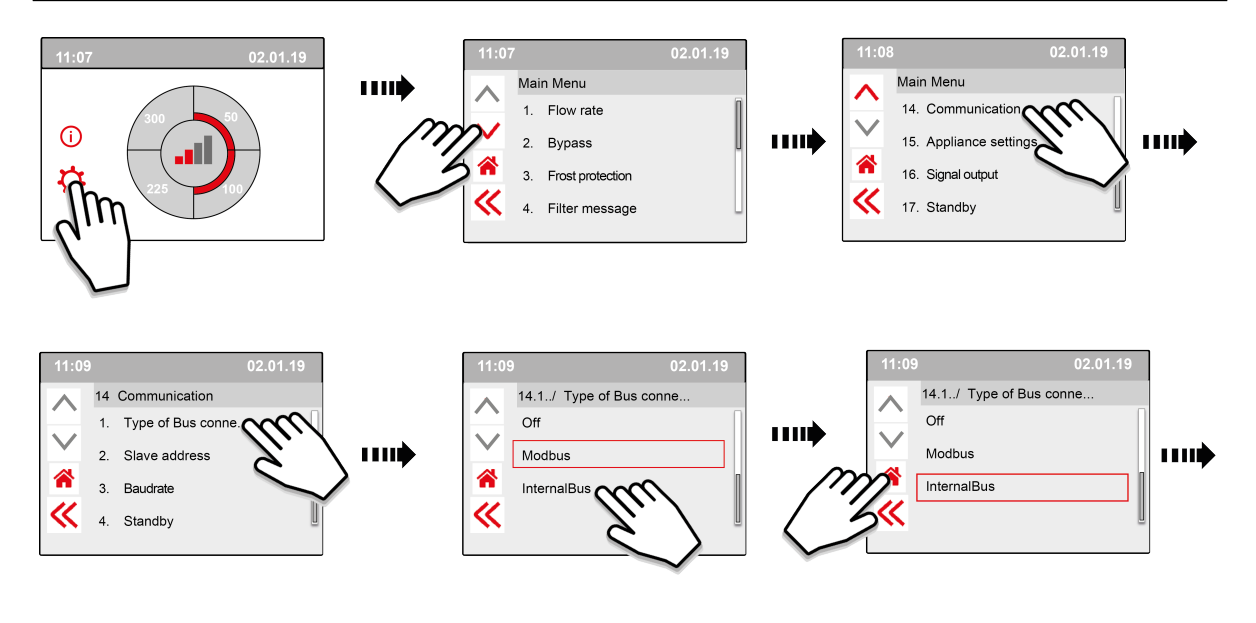

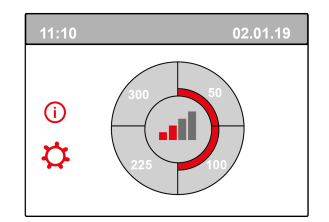

**8**

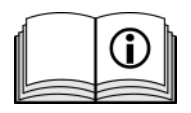

[https://www.brinkclimatesystems.nl/documenten/modbus-uwa2-b-uwa2-e](https://www.brinkclimatesystems.nl/documenten/modbus-uwa2-b-uwa2-e-installation-regulations-614882.pdf)[installation-regulations-614882.pdf](https://www.brinkclimatesystems.nl/documenten/modbus-uwa2-b-uwa2-e-installation-regulations-614882.pdf)

#### PCB UWA-2E 617022-B

## <span id="page-6-0"></span>2 Collegamenti elettrici

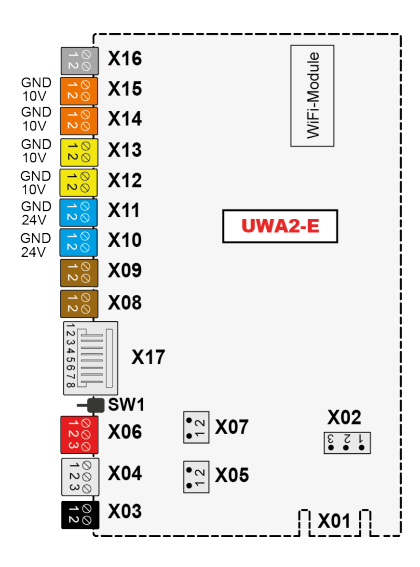

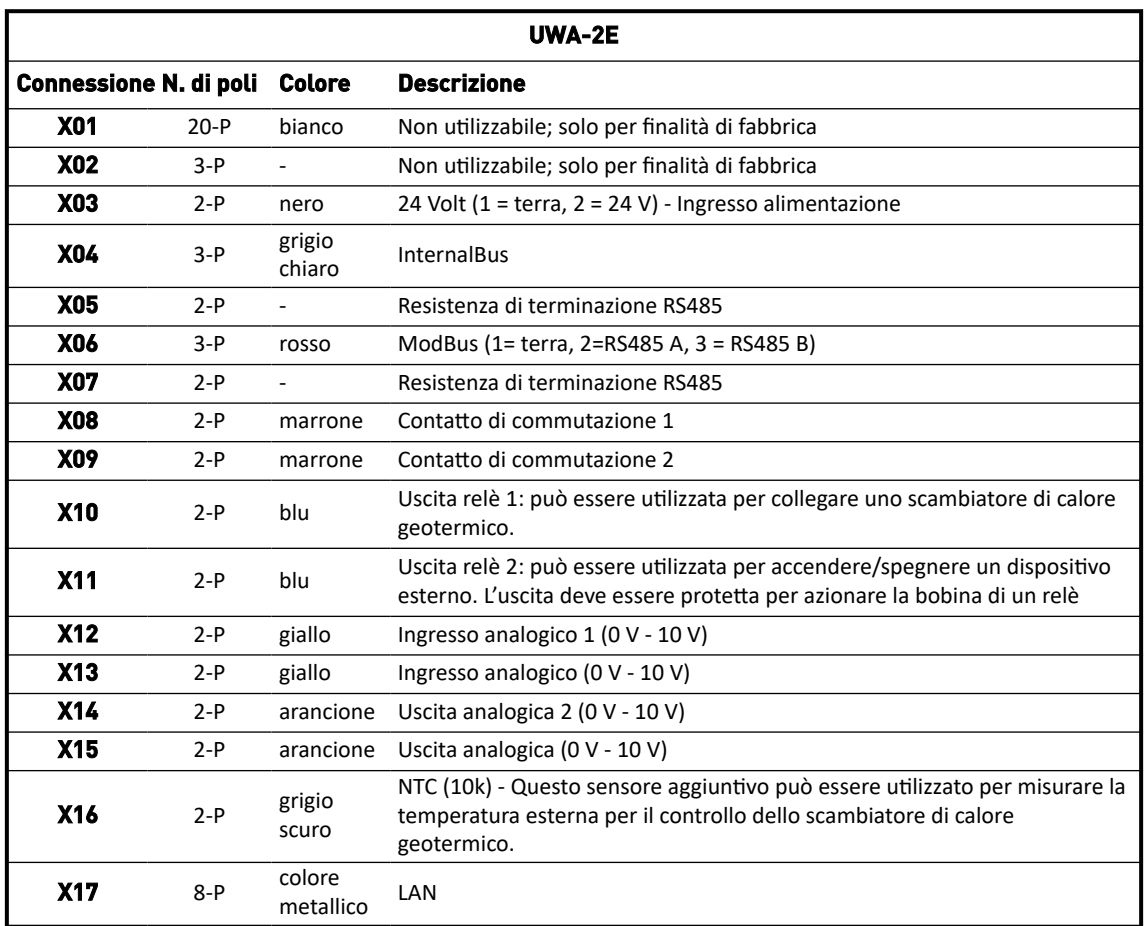

## <span id="page-7-0"></span>3 Utilizzo

### **3.1 Connettore X01**

Non utilizzabile; solo per finalità di fabbrica

#### **3.2 Connettore X02**

Non utilizzabile; solo per finalità di fabbrica

#### **3.3 Connettore X03 - Ingresso alimentazione**

Verificare che il cablaggio sia correttamente collegato e non mischiato.

- $1.5$  = Terra
- $2. = 24 V / 200 mA$

#### **3.4 Connettore X04 - RS485: InternalBus**

L'InternalBus è utilizzato per la comunicazione tra il circuito stampato di espansione (UWA2-E) e il circuito stampato principale (UWA2-B).

- 1. = Terra
- 2. = InternalBus RS485 A
- $3 = InternalBus RS485 B$

#### **3.5 Connettore X05 - Resistenza di terminazione RS485**

Si tratta di due pin per il supporto di un ponticello. Se il ponticello è posizionato sui pin 1 e 2,una resistenza di terminazione (120 Ohm) viene collocata sulle linee A e B dell'interfaccia InternalBus RS485 (X04). Per impostazione predefinita questo ponticello è installato.

### **3.6 Connettore X06 - ModBus RS485**

La connessione è RS485 e verrà utilizzata come interfaccia ModBus, che supporta il protocollo ModBus (RTU) per il collegamento a una rete ModBus. L'interfaccia RS485 deve supportare velocità fino a 1 Mbit/sec.

- 1. Terra RS 485
- 2. ModBus RS485 A
- 3. ModBus RS485 B

Per l'impostazione corretta, vedere le istruzioni di installazione per l'apparecchio in questione.

#### **3.7 Connettore X07 - Resistenza di terminazione RS485**

Si tratta di due pin per il supporto di un ponticello. Se il ponticello è posizionato sui pin 1 e 2 una resistenza di terminazione (120 Ohm) viene collocata sulle linee A e B dell'interfaccia ModBus RS485 (X06). Per impostazione predefinita questo ponticello non è installato; il ponticello è posizionato solo sul pin 1.

### <span id="page-8-0"></span>**3.8 Connettori X08 e X09 - Contatti 1 e 2 per un interruttore**

A questi contatti può essere collegato un interruttore esterno.

Questi componenti possono alimentare un contatto di chiusura o un contatto di apertura. Un esempio di componente esterno è il sensore di pressione per il rilevamento di un caminetto, una serranda tagliafuoco, ecc. Questo ingresso deve essere per un interruttore a potenziale zero.

- 1. = SW (Terra)
- $2.5W$

La funzione di entrambi i contatti di commutazione può essere programmata nel menu 9 "Switching contacts" (Contatti di commutazione), dell'unità di ventilazione.

- X08 è il contatto di commutazione 1
- X09 è il contatto di commutazione 2

Sono disponibili le seguenti opzioni:

- **È un contatto di chiusura o un contatto di apertura?**
- **Quale deve essere l'azione del contatto di commutazione?**
	- **Off (nessuna azione)**
	- On (utilizzo dell'azione ventilatore, vedere C)
	- Soddisfa le condizioni di bypass (utilizzo delle impostazioni del ventilatore solo se la valvola bypass è aperta)
	- La valvola bypass è aperta (apertura della valvola bypass in aggiunta alle impostazioni del ventilatore)
	- Valvola esterna aperta (attivazione relè 2, X11, in aggiunta alle impostazioni del ventilatore)
- **C. Quale azione del ventilatore deve essere eseguita? Può essere specificato separatamente per il ventilatore di mandata e il ventilatore di estrazione.**
	- Ventilatore spento
	- Ventilatore in funzione al minimo assoluto
	- Ventilatore secondo impostazione 1
	- Ventilatore secondo impostazione 2
	- Ventilatore secondo impostazione 3
	- Ventilatore secondo interruttore multiplo
	- Ventilatore in funzione al massimo assoluto

### <span id="page-9-0"></span>**3.9 Connettori X10 e X11 - Uscite relè 1 e 2**

Questa connessione è definita come uscita e può pilotare un relè a 24 V CC con una corrente massima continua di 60 mA. Può essere utilizzata per accendere e spegnere un dispositivo esterno. L'uscita deve essere protetta per pilotare la bobina di un relè. Uscita: frequenza < 10 Hz.

- 1. Terra
- 2. Uscita relè 24V 60 mA

La funzione è identica a quella del connettore X19 del circuito base UWA2-B. Questa connessione è utilizzata per fornire un messaggio di guasto. Se viene generato un messaggio di guasto, nell'apparecchio un contatto è chiuso sul connettore X19.

(Il funzionamento del connettore X19 sul circuito UWA2-B (scheda di base) è impostato nel passaggio 16.1.)

### **3.10 Connettori X12 e X13 - Ingressi 1 e 2 da 0-10 V**

Queste connessioni sono ingressi analogici. Misureranno la tensione di uscita di un dispositivo collegato nell'intervallo da 0 V a 10 V. La risoluzione è 0,1 V, l'accuratezza deve essere +/- 0,1 V o superiore. Tempo di risposta massimo 1 secondo (tempo alla regolazione).

- 1. Terra
- 2. Vin

Il dispositivo deve essere in grado di comunicare a 0-10 V con dispositivi esterni, ad esempio un sensore di CO<sub>2</sub>. Per questo scopo, un componente con un'uscita da 0-10 V può essere collegato a uno dei due ingressi da 0-10 V X12 o X13 del circuito di espansione. Nel menu delle impostazioni deve essere inserita una tensione minima e massima, l'apparecchio deve rispondere proporzionalmente tra i due valori.

La funzione degli ingressi da 0-10 V può essere programmata nel menu 10 "0-10 v", dell'unità di ventilazione.

- X12 è l'ingresso 1 da 0-10 V
- X13 è l'ingresso 2 da 0-10 V

Sono disponibili le seguenti opzioni:

- A. **L'ingresso deve essere utilizzato (on/off)?**
- B. **Quale deve essere la tensione minima a cui i ventilatori inizieranno ad aumentare il flusso d'aria? L'impostazione predefinita è 0 Volt.**
- C. **Quale deve essere la tensione massima a cui i ventilatori produrranno il flusso d'aria massimo? L'impostazione predefinita è 10 Volt.**

### <span id="page-10-0"></span>**3.11 Connettori X14 e X15 - Uscite 1 e 2 da 0-10 V**

Questi connettori sono uscite analogiche. Possono essere utilizzati per controllare un dispositivo che richiede un segnale di controllo nell'intervallo da 0 a 10 V. La risoluzione è 0,1 V. Tempo di risposta < 1 secondo (tempo alla regolazione). Massimo 20 mA.

- 1. Terra
- 2.  $V_{\text{out}}$

Questa uscita deve essere protetta da cortocircuito.

Ad esempio: L'apparecchio può emettere un segnale sulle uscite da 0-10 V quando è stato selezionato il controllo da 0-10V per lo scambiatore di calore geotermico

### **3.12 Connettore X16 - NTC 10k**

A questo ingresso è collegato un sensore NTC 10K. Questa connessione utilizza un ingresso analogico sul processore. Deve essere possibile misurarla con una risoluzione di 0,1 gradi nell'intervallo da -20,0 a +60,0 °C. Precisione +/- 0,5 °C o superiore.

- 1. NTC (Terra)
- 2. NTC

#### **3.13 Connettore X17 per connessione LAN**

Questo connettore serve per una connessione LAN standard. L'interfaccia deve supportare 100 Mbit/s. Tipo di connettore: RJ45 schermato - 8 poli

L'apparecchio deve essere in grado di collegarsi a una rete tramite LAN X17 e con Brink Home. L'apparecchio deve inviare alcuni parametri a Brink Home tramite la LAN. La schermo deve inoltre indicare l'esistenza di una connessione tramite LAN e di una connessione con Brink-Home.

Se un utente non utilizza una LAN, deve essere disattivato.

#### **3.14 SW1 - Pulsante di ricerca**

È disponibile un piccolo interruttore utilizzato per l'identificazione del modulo in una rete InternalBus. Tipo di interruttore: Pulsante temporaneo Off - On.

### **3.15 WIFI e LAN**

#### **WIFI**

Tramite il modulo WiFi sull'UWA-2E, il dispositivo può effettuare una connessione wireless a una rete e con Brink Home.

L'apparecchio deve inviare alcuni parametri a Brink Home tramite WiFi. Sullo schermo deve inoltre essere visibile l'esistenza di una connessione tramite WLAN e di una connessione con Brink-Home. Se un utente non utilizza il WiFi, deve essere disattivato.

Accesso con un apparecchio dotato di display

Quando l'utente desidera registrare il dispositivo, deve attivare la connessione WiFi tramite il dispositivo. Quindi l'utente deve inserire il nome della rete (SSID) e la password.

#### <span id="page-11-0"></span>**LAN**

L'apparecchio si collega a una rete tramite LAN e automaticamente con Brink Home.

L'apparecchio deve inviare alcuni parametri a Brink Home tramite la LAN. La schermo deve inoltre indicare l'esistenza di una connessione tramite LAN e di una connessione con Brink-Home.

Se un utente non utilizza una LAN, deve essere disattivato.

#### **3.16 Esempio di connessione dello scambiatore di calore geotermico**

Al circuito stampato UWA-2E è possibile collegare uno scambiatore di calore geotermico.

Tramite lo scambiatore di calore geotermico è possibile preriscaldare e raffreddare l'aria esterna, in base alle condizioni esterne e allo stato della valvola bypass.

Per il funzionamento dello scambiatore di calore geotermico, sono richieste due temperature di commutazione, una temperatura massima e una temperatura minima. Queste temperature di commutazione sono regolabili; temperatura massima tra 15 ° C e 40 ° C, temperatura minima tra 0 ° C e 10 ° C.

La temperatura esterna per lo scambiatore di calore geotermico viene misurata con un sensore della temperatura esterna aggiuntivo; collegato al connettore X16 che misura la temperatura esterna. Quando la temperatura esterna scende sotto la temperatura di commutazione minima, la valvola esterna per lo scambiatore di calore geotermico si apre in modo che l'aria esterna fredda attraversi lo scambiatore di calore geotermico.

La valvola bypass si chiude.

Quando la temperatura esterna sale sopra la temperatura di commutazione minima e rimane sotto quella massima, la valvola esterna per lo scambiatore di calore geotermico si chiude in modo che l'aria esterna non passi attraverso di esso. La valvola bypass sarà regolata in base alle condizioni di bypass standard.

Se la temperatura esterna supera il punto di commutazione massimo, la valvola esterna per lo scambiatore di calore geotermico si apre in modo che l'aria esterna calda fuoriesca attraverso lo scambiatore di calore geotermico.

La valvola bypass si apre.

Quando la temperatura esterna scende sotto il punto di commutazione massimo con un isteresi di 0,5 gradi Celsius, la valvola esterna per lo scambiatore di calore geotermico deve essere chiusa. La valvola bypass sarà regolata in base alle condizioni di bypass standard.

Un segnale alto-basso (10 V - 0 V) o un'uscita di relè (24 V - 0 V) viene utilizzato per controllare la valvola esterna. Ad esempio: Il segnale alto corrisponde alla valvola aperta, il segnale basso corrisponde alla valvola chiusa (impostazione regolabile).

Uno scambiatore di calore geotermico può essere collegato ai connettori a X10, X11, X14 o X15.

Collegare il sensore della temperatura esterna al connettore X16.

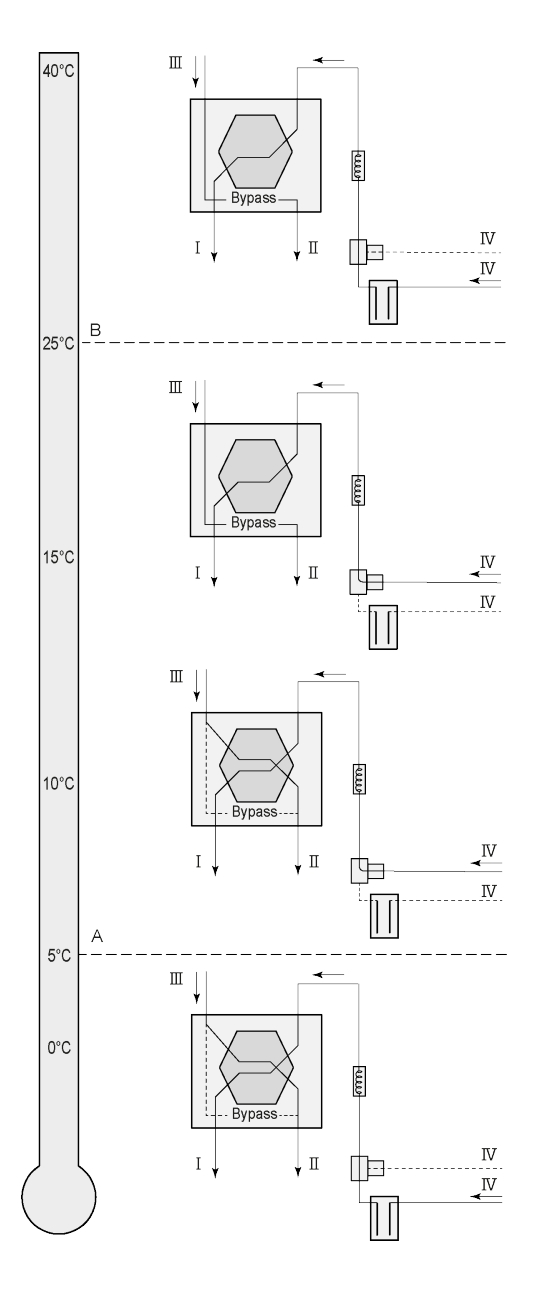

A seconda del tipo di valvola, lo scambiatore di calore geotermico può essere collegato a connettori diversi del circuito stampato Plus: X10 n. 1 e 2 - Uscita relè 1 (impostazione di fabbrica)

X11 n. 1 e 2 - Uscita relè 2

X14 n. 1 e 2 - Uscita analogica 1 (0 - 10 V)

X15 n. 1 e 2 - Uscita analogica 2 (0 - 10 V)

Collegare il sensore della temperatura esterna al n. 1 e al n. 2 del connettore a 2 poli X-16.

A = Temperatura min.

B = Temperatura max.

I = Immissione aria verso i locali interni II = Espulsione aria verso l'esterno III = Estrazione aria dai locali interni IV = Aspirazione aria dall'esterno

Quando viene utilizzato uno scambiatore di calore Geo, il parametro 11.1 deve essere modificato da "OFF" a "ON".

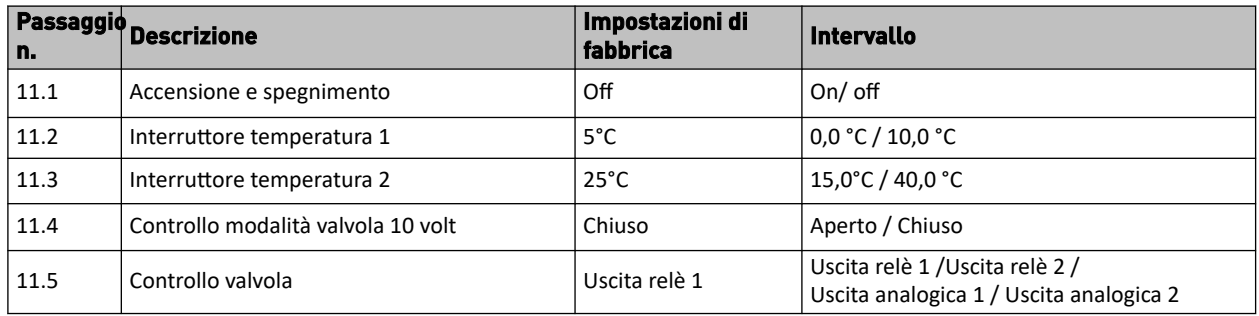

## <span id="page-13-0"></span>**3.17 Informazioni tecniche**

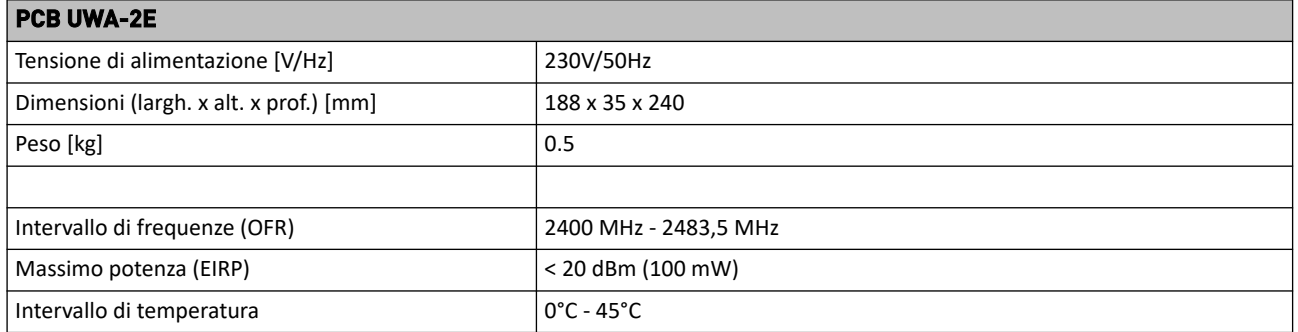

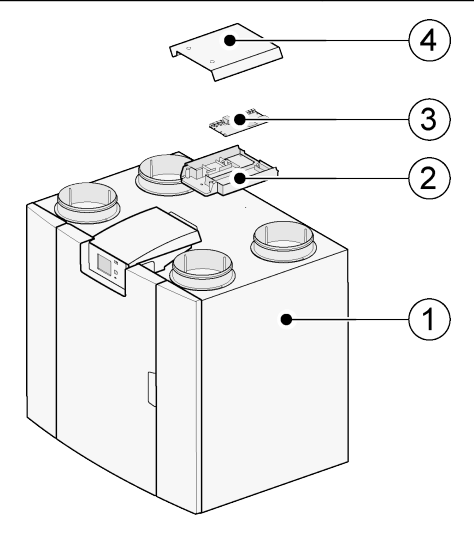

- 1 = apparecchio PCB UWA-2E con pcb Basic installata
- 2 = piastra di montaggio pcb Plus
- 3 = pcb Plus
- 4 = copertura protettiva pcb Plus

# <span id="page-14-0"></span>4 Collegamento con Brink Home

### **4.1 Compatibilità**

Consultare il numero di serie dell'unità di ventilazione e la seguente tabella per controllare se l'unità è supportata.

**Numero di serie Flair**

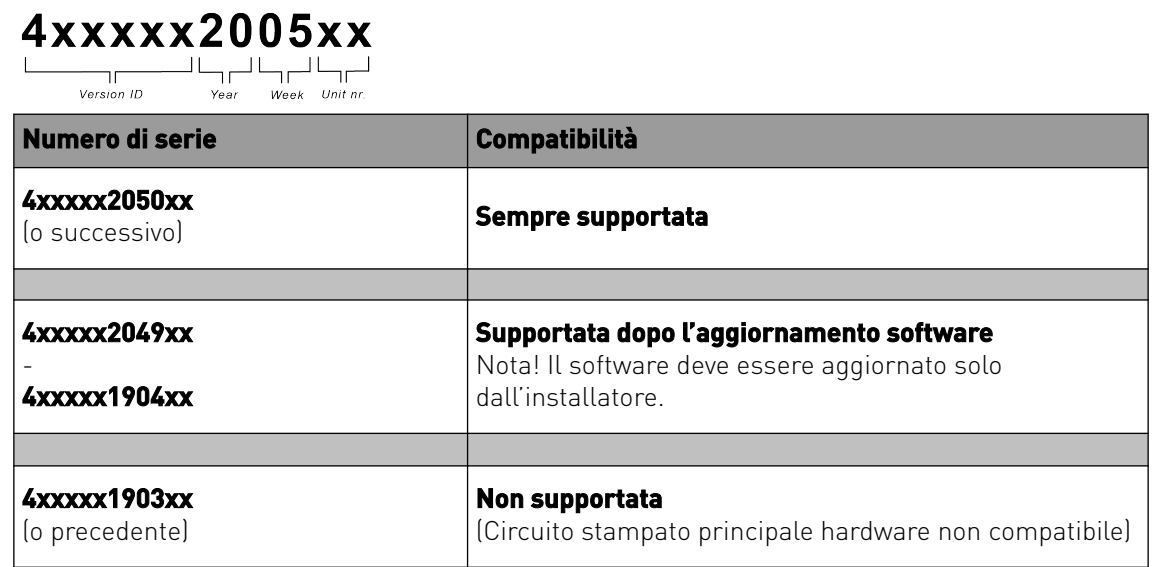

### **4.2 Configurazione**

**1** Impostare il tipo di connessione Bus su InternalBus (Menu 14.1)

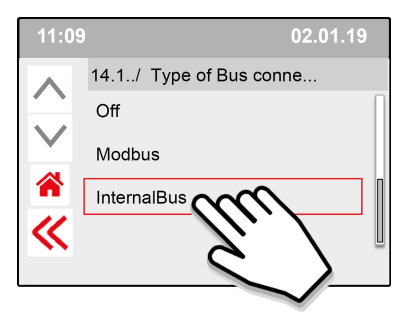

Premere << per confermare l'impostazione InternalBus.

**2** Impostare il tipo di connessione Wi-Fi o LAN (Menu 13.1 )

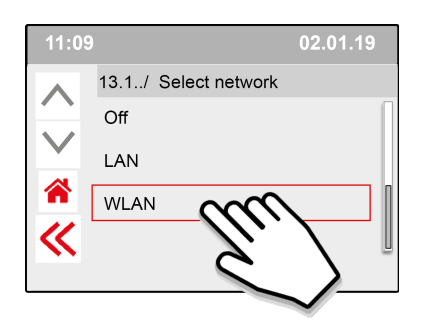

Premere << per confermare l'impostazione WLAN.

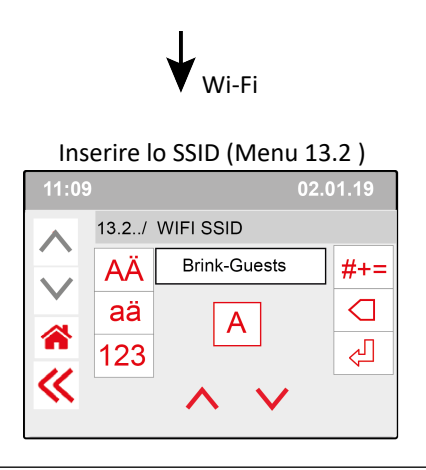

Premere << per confermare l'impostazione SSID.

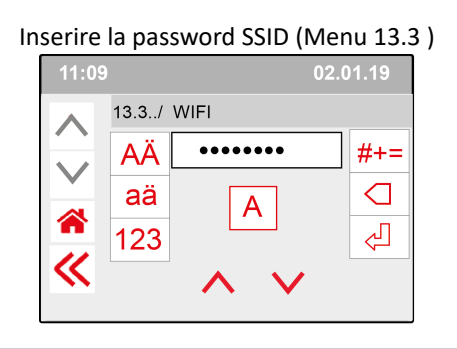

Premere << per confermare la password SSID.

Specifiche Wi-Fi

- $-802.11 b/q/n/e/i$
- 802.11 n (2.4 GHz)
- Accesso WiFi protetto (WPA)/WPA2/WPA2- Enterprise/Wi-Fi Protected Setup (WPS)

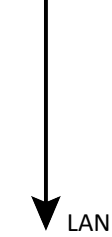

Procedere direttamente al passaggio 3 - Inserire e confermare la password di Brink Home **3** Inserire e confermare la password di Brink

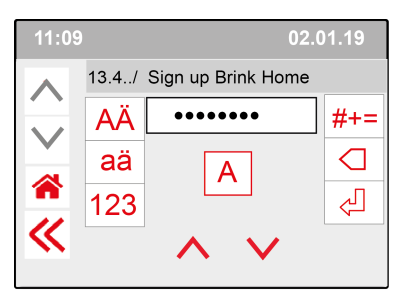

Premere << per confermare la password di Brink-Home.

#### **Requisiti per la password:**

almeno 8 caratteri, con almeno una lettera minuscola e una lettera maiuscola oltre a un numero o un carattere speciale.

Nel passaggio 5 è richiesta la stessa password.

**4** Selezionare la connessione nel menu principale (possono essere necessari alcuni minuti)

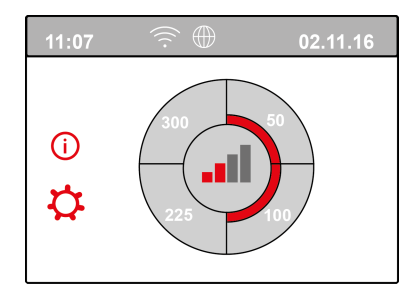

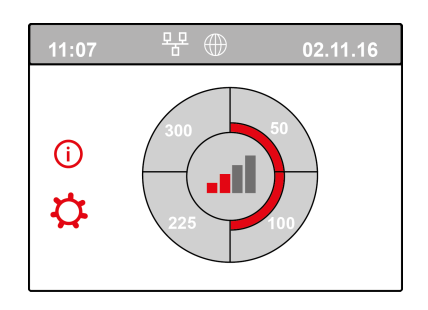

Connessione Wi-Fi riuscita Connessione LAN riuscita

**5** Registrare account e unità nel portale Brink Home Portal (www.Brink-home.com)

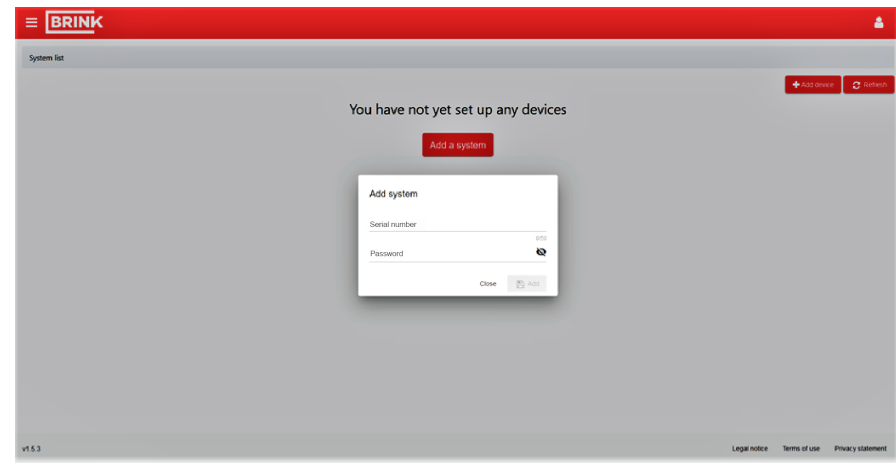

Inserire qui il numero di serie di 12 cifre dell'unità Flair (è situato sulla targhetta identificativa dietro il coperchio anteriore).

Inserire la password impostata al passaggio 3.

## <span id="page-17-0"></span>5 Dichiarazione di conformità

Questa dichiarazione di conformità viene rilasciata sotto la sola responsabilità del produttore.

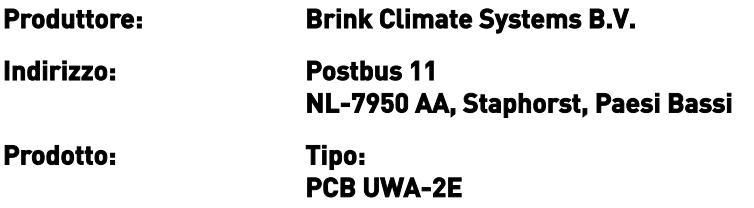

Il prodotto sopra descritto è conforme alle seguenti direttive:

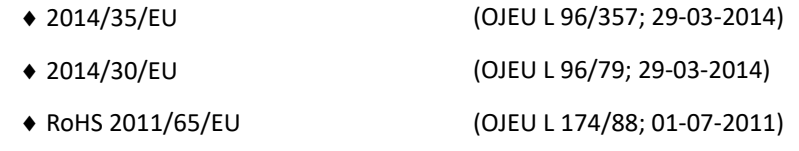

Il prodotto sopra descritto è stato testato secondo le seguenti norme:

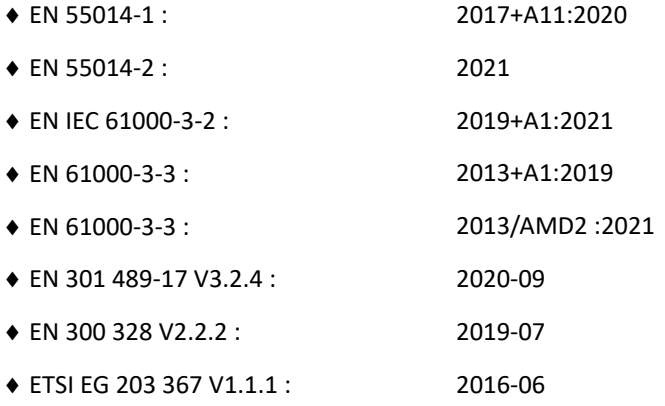

EU-Type Examination Certificate 40053664 ; VDE Testing and Certification Institute (0366) EU-Type Examination Certificate 172141366/AA/01 ; Telefication B.V.(0560)

◆ EN 62311 2018

Staphorst, 17-09-2021

A. Hans Direttore tecnico

# <span id="page-18-0"></span>6 Riciclaggio

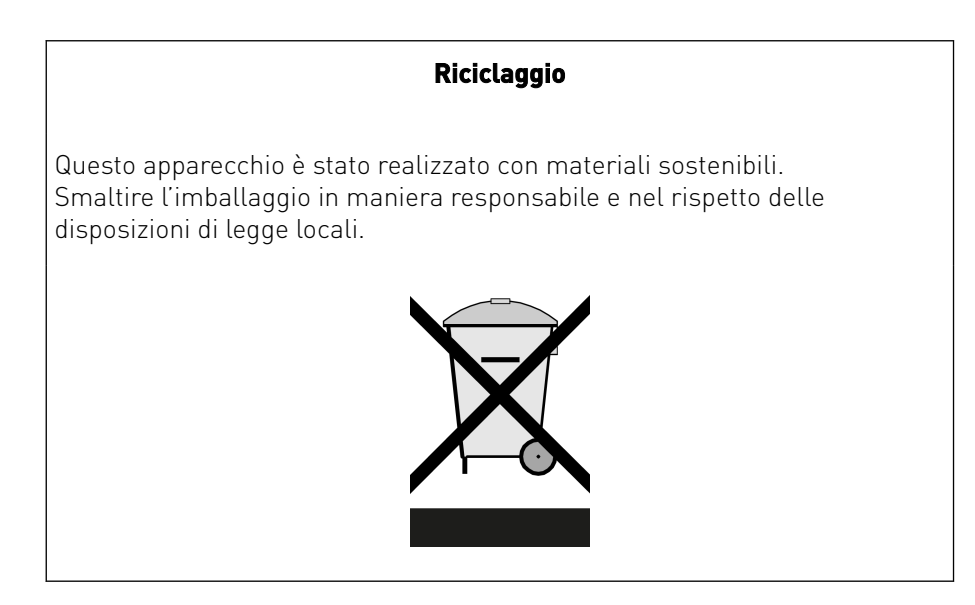

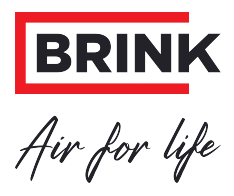

#### **Brink Climate Systems B.V.**

P.O. Box 11, NL-7950AA Staphorst T: +31 (0) 522 46 99 44 E: info@brinkclimatesystems.nl www.brinkclimatesystems.nl